# **RANCANG BANGUN SIMULASI MPLS-BGP BERBASIS ROUTER CISCO 7.2 MENGGUNAKAN SIMULATOR EVE-NG 12.1**

Reza Akbar Pratama Fakultas Ilmu Terapan Telkom University Jakarta, Indonesia rezaakbarpratama@telkomuniversity.ac .id

Nurwan Reza Fachrur Rozi Fakultas Ilmu Terapan Telkom University Jakarta, Indonesia nurwan@telkomuniversity.ac.id

Hary Nugroho Fakultas Ilmu Terapan Telkom University Jakarta, Indonesia harynug@telkomuniversity.ac.id

*Abstrak —* **Pada era teknologi modern, penggunaan internet dalam kehidupan sehari-hari telah meningkat secara signifikan, yang mengakibatkan penurunan kualitas layanan dan jaringan internet, yang dapat secara signifikan mengganggu performa. Untuk mengetahui konektivitas jaringan, dibuat rancang bangun simulasi. Ini memungkinkan untuk menghindari menghabiskan uang yang mahal untuk membangun struktur awal jaringan. Teknologi penyampaian dan pengiriman paket yang cepat adalah Multiprotocol Label Switching (MPLS). Tujuan dari penelitian ini adalah untuk mengetahui konektifitas jaringan pada simulator yang menggunakan software EVE-NG. Untuk mencapai tujuan ini, metode penelitian ini meliputi Studi literatur yang relevan dan simulasi topologi jaringan menggunakan software EVE-NG. Hasil simulasi menunjukkan bahwa konfigurasi berhasil ditunjukkan dengan hasil verifikasi yang memungkinkan sistem untuk menguji perintah ping, traceroute, dan mpls forwarding.**

*Kata kunci—* **Multiprotocol Label Switching (MPLS), Router Cisco, EVE-NG**

# I. PENDAHULUAN

Arsitektur jaringan Multiprotocol Label Switching (MPLS) dikembangkan oleh IETF (Internet Engineering Task Force) untuk mempercepat pengiriman paket dengan menggabungkan mekanisme label switching di lapisan dua dengan routing di lapisan tiga. MPLS memiliki kemampuan untuk menyederhanakan pemilihan jalur (path) dan membuat routing paket lebih sederhana, yang berarti bahwa data lebih aman dan terjamin. Border Gateway Protocol (BGP) ialah salah satu jenis protokol routing yang paling umum di dunia komunikasi data, dan memiliki kemampuan untuk mengumpulkan rute, bertukar rute, dan menentukan rute terbaik untuk mencapai lokasi dalam suatu jaringan.

Pada penelitian ini menggunakan simulator EVE-NG karena simulator seperti GNS 3 dan Cisco Packet Tracer paling sering digunakan, sedangkan simulator EVE-NG jarang digunakan. Simulator virtualisasi EVE-NG (Emulated Virtual Environment Next Generation) mendukung berbagai perangkat jaringan dan operasi sistem multivendor untuk melakukan simulasi jaringan dan server yang realistis. EVE-NG dapat diinstal pada perangkat komputer atau virtual mesin.

#### II. KAJIAN TEORI

#### **2.1 Multiprotocol Label Switching (MPLS)**

MPLS adalah sebuah teknologi yang digunakan untuk mengirimkan paket data dalam jaringan backbone yang memiliki kecepatan tinggi. Cara kerja MPLS yaitu menggabungkan kelebihan dari sistem komunikasi circuitswitched dan packet-switched, menciptakan teknologi yang lebih efisien daripada keduanya[1].

MPLS bekerja dengan cara melibatkan proses pemberian label pada bagian header paket data. Label MPLS ini berisi informasi tentang jalur yang harus ditempuh oleh paket untuk mencapai tujuannya. Pada titik awal atau ujung jaringan MPLS, ada perangkat yang disebut Label Edge Router (LER), yang bertugas memberikan label pada paket dan melakukan analisis terhadapnya sebelum memasukkan paket ke dalam jaringan MPLS. Setiap paket yang sudah diberi label akan mengalir ke router berikutnya dalam jaringan MPLS. Di setiap router provider edge (hop), paket akan diperiksa untuk mengetahui informasi tentang langkah selanjutnya yang harus diambil oleh paket, dan selanjutnya, label paket tersebut akan diganti (swap) dengan label baru yang sesuai dengan informasi routing yang ada di router provider edge tersebut. Paket yang telah diberi label baru akan diteruskan ke tujuan akhirnya berdasarkan informasi routing yang diberikan oleh router customer edge. Ketika paket mencapai router customer edge di tujuan akhir jaringan MPLS, label yang telah digunakan dalam proses pengiriman akan dilepaskan dari header paket sebelum akhirnya paket tersebut diteruskan ke tujuan akhirnya. Proses pelepasan label ini dikenal sebagai "pop"[2].

#### **2.2 Layer OSI (Open System Interconnection)**

Layer OSI terdiri dari tujuh lapisan yang diperkenalkan oleh ISO (international Organization for Standardization)

pada tahun 1984. Layer ini adalah sebuah struktur yang digunakan untuk memahami perjalanan informasi dalam jaringan. Ilustrasi model OSI dapat ditemukan pada gambar di bawah ini: [2]

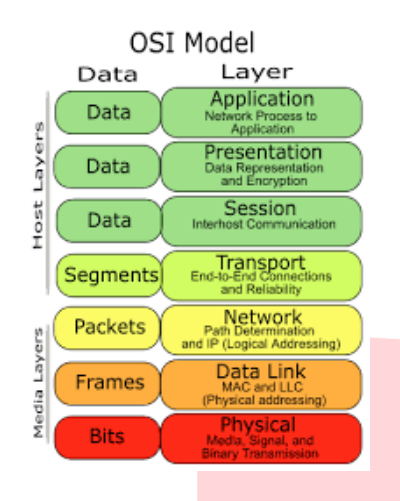

**Gambar 2.1 Layer OSI**

#### **2.3 Router Cisco**

Router Cisco adalah perangkat yang membantu mengangkut informasi ke berbagai alamat jarak jauh dan jaringan komputer lainnya. Produk ini digunakan oleh berbagai pihak, termasuk penyedia layanan Internet, bisnis, dan individu, untuk membangun infrastruktur jaringan di seluruh dunia.

# **2.4 EVE – NG**

EVE-NG adalah sebuah perangkat lunak emulator jaringan yang dapat memungkinkan kita menggunakan, merancang, dan membangun sebuah arsitektur jaringan dengan menggunakan perangkat keras jaringan virtual untuk mensimulasikan jaringan yang kompleks. Pengoperasian EVE-NG menggunakan web server sebagai tampilan interface nya dikarenakan EVE-NG adalah sebuah emulator maka ada sebuah network adapter yang digunakan sebagai ip gateway dari laptop, ke dalam web server EVE-NG ini sehingga ia mendapatkan ip address, yang digunakan untuk berkomunikasi, antara perangkat virtual ke perangkat real seperti laptop ataupun terminal[3].

Emulator ini mendukung beragam jenis peralatan dari berbagai produsen, termasuk Mikrotik, Cisco, Juniper, HP, serta Alcatel. Terdapat tiga edisi dari EVE – NG yaitu Komunitas, Profesional, dan Pusat Pembelajaran. Edisi Komunitas EVE-NG tersedia secara gratis, memberikan hak admin kepada pengguna dan mendukung penangkapan Wireshark lokal, Telnet lokal, serta klien VNC. Edisi Profesional dan Pusat Pembelajaran memerlukan lisensi[4].

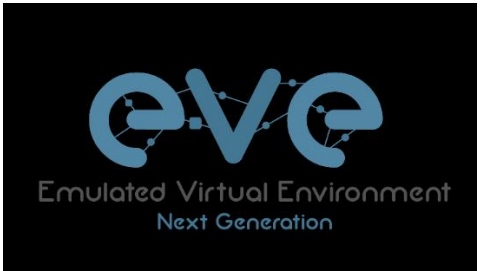

**Gambar 2.2 EVE – NG**

#### **2.4 VMware Workstation**

VMware adalah software mesin virtualisasi, atau virtual machine, yang memiliki kemampuan untuk menjalankan software sistem operasi (OS) di dalam sistem operasi. Misalnya, pada hardware yang menjalankan Windows, Dengan bantuan VMware, salah satu dari tiga jenisnya, VMware Workstation, hardware ini juga dapat menggunakan sistem operasi Linux di dalam sistem operasi Windows. VMware Workstation tidak dapat menjalankan virtual machine VMware lain, tetapi pengguna dapat membuat beberapa virtual machine dan menjalankannya secara bersamaan[4].

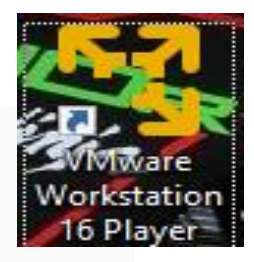

**Gambar 2.3 VMware Workstation 16 Pro**

#### **2.5 Wireshark**

Wireshark merupakan alat yang sering digunakan dalam mengidentifikasi masalah di jaringan komputer. Wireshark mencakup pemeriksaan keamanan jaringan, debugging implementasi protokol jaringan dalam perangkat lunak, serta analisis paket data dalam protokol jaringan. Wireshark memungkinkan analisis paket data secara langsung, yang berarti bahwa ia memantau semua paket data yang masuk dan keluar melalui antarmuka yang telah ditentukan oleh pengguna sebelumnya, dan kemudian menampilkan informasi mengenai paket-paket tersebut secara real-time[5].

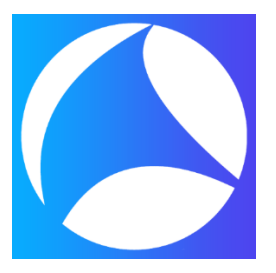

**Gambar 2.4 Software Wireshark**

#### **2.6 Wireless (Jaringan Nirkabel)**

Jaringan nirkabel (wireless) adalah cabang ilmu yang berkaitan dengan komunikasi antar sistem komputer tanpa

memerlukan penggunaan kabel fisik. Jaringan ini digunakan secara luas dalam konteks komputer, baik untuk koneksi jarak dekat (beberapa meter dengan perangkat Bluetooth) maupun koneksi jarak jauh (melalui satelit). Jaringan nirkabel menghubungkan berbagai sistem komputer tanpa menggunakan media transmisi fisik seperti kabel, melainkan memanfaatkan berbagai jenis media transmisi nirkabel, seperti gelombang radio, gelombang mikro, atau infra merah. Jaringan nirkabel meliputi LAN (Local Area Network), MAN (Metropolitan Area Network), dan WAN (Wide Area Network)[6].

#### **2.7 Topologi Jaringan**

Topologi jaringan merupakan cara atau susunan yang digunakan untuk mengorganisir dan menghubungkan perangkat komputer dalam jaringan komunikasi. Ini adalah metode yang memungkinkan pengguna untuk menghubungkan komputer satu dengan yang lain dalam konteks jaringan[7]. Macam-macam topologi jaringan meliputi topologi bus, topologi ring, topologi star, topologi mesh, dan topologi tree[4].

# **2.8 Jaringan Telekomunikasi**

Jaringan telekomunikasi adalah jaringan yang menghubungkan perangkat komunikasi yang terpisah jauh. Telekomunikasi tidak hanya digunakan untuk komunikasi jarak jauh, tetapi juga untuk bisnis. Bisnis tanpa fasilitas telekomunikasi akan kesulitan mengirim data dari satu lokasi ke lokasi lain. Sulitnya transmisi data ini membuat sulitnya mengolah data menjadi informasi dan pada akhirnya menyulitkan manajemen perusahaan dalam mengambil keputusan[4].

## **2.9 Border Gateway Protocol (BGP)**

BGP memiliki kemampuan untuk mengumpulkan rute, bertukar rute, dan menentukan rute terbaik menuju lokasi dalam suatu jaringan. Protokol BGP memiliki algoritma yang pintar untuk mencari rute terbaik. Border Gateway Protocol (BGP) adalah protokol jenis Exterior Gateway Protocol (EGP). Setiap router dapat memilih rute terbaik ke tujuan melalui path vector BGP, yang merupakan satu-satunya protokol routing internet yang digunakan untuk menjaga konektivitas antar AS. Protokol BGP4 adalah standar routing antar domain saat ini.

## III. METODE

Metode yang dilakukan pada penelitian ini adalah metode studi literatur, eksperimen, dan metode diskusi. Metode studi literatur diterapkan melalui studi literatur dengan merujuk pada sejumlah buku dari beragam sumber di perpustakaan kampus dan luar yang relevan dengan fokus penelitian. Metode eksperimen dilakukan untuk mensimulasikan Topologi jaringan dengan menggunakan software Eve-NG untuk merancang jaringan MPLS-BGP berbasis router cisco 7.2 dan melakukan konfigurasi serta verifikasi jaringan MPLS-BGP di simulator EVE-NG. Sedangkan, metode diskusi digunakan untuk berdiskusi dengan dosen pembimbing untuk hasil penelitian.

Pada penelitian ini, hardware & software yang dipersiapkan adalah sebagai berikut:

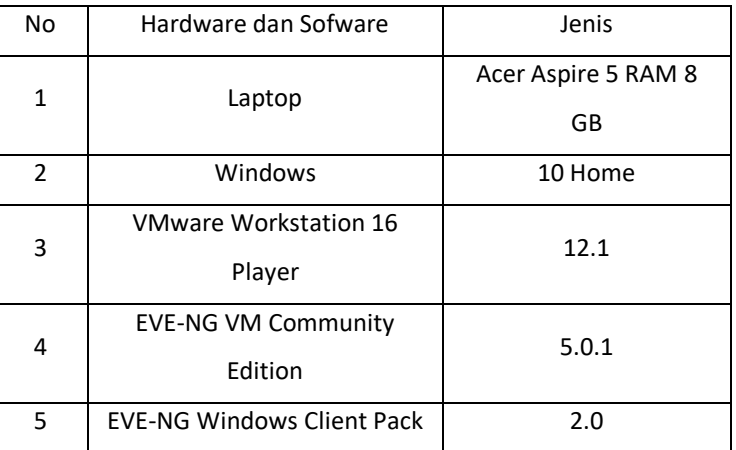

#### **Tabel 3 1 Perbandingan Simulator EVE-NG, GNS3, dan Cisco Packet Tracer**

#### **3.1 Diagram Flowchart**

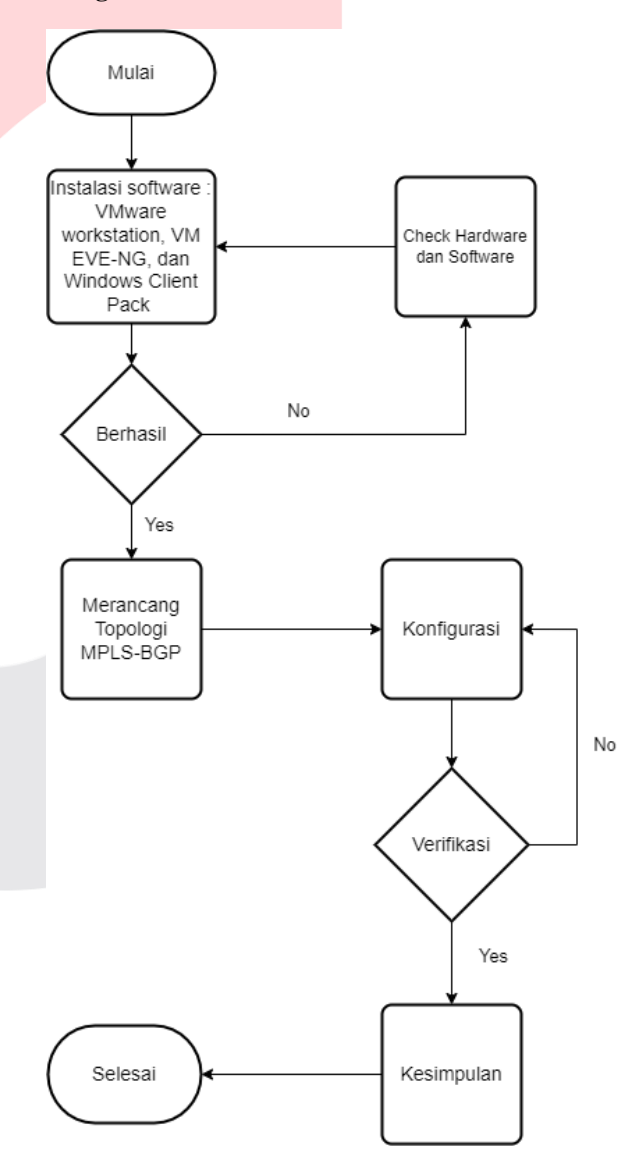

**Gambar 3.1 Diagram Flowchart**

# IV. HASIL DAN PEMBAHASAN

#### **4.1 Pengujian**

Ada 3 pengujian yang dilakukan pada penelitian ini yaitu pengujian ping router, ping antar pc dan pengujian konektifitas pengiriman packet MPLS label.

#### **4.1.1 Verifikasi Ping Router Provider Edge Dan Provider**

1. Hasil ping PE-1 ke P

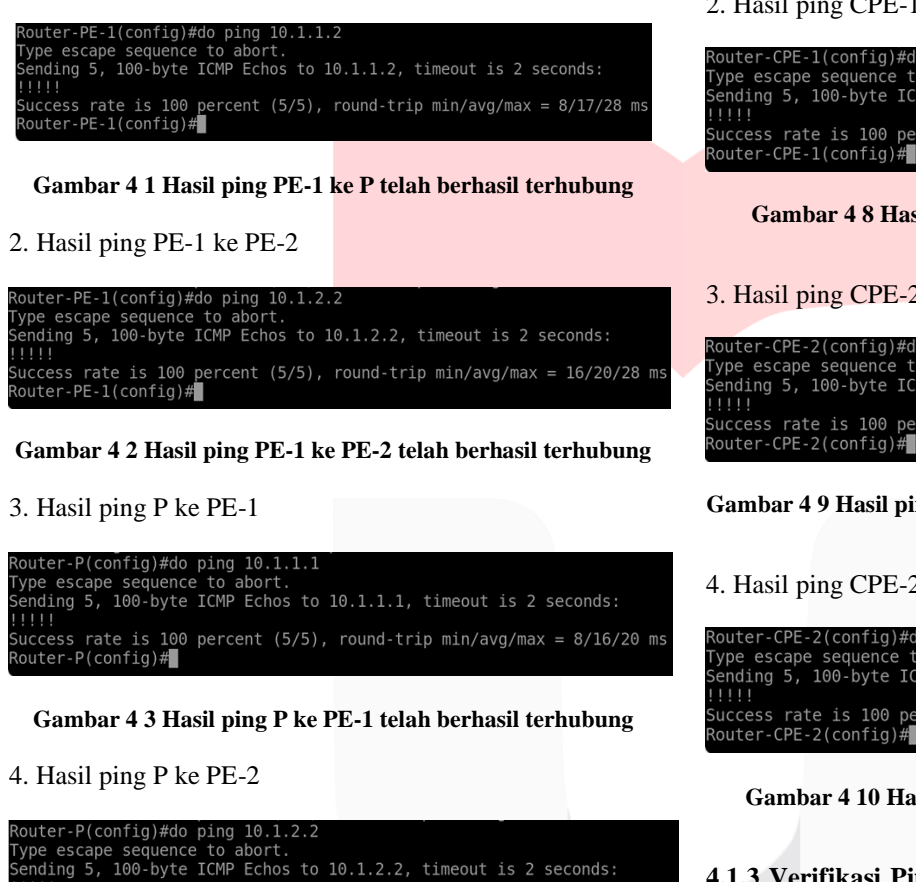

::::<br>Guccess rate is 100 percent (5/5), round-trip min/avg/max = 16/18/20 ms<br>\outer-P(config)#∎

**Gambar 4 4 Hasil ping P ke PE-2 telah berhasil terhubung**

5. Hasil ping PE-2 ke P

ping 10.1.2.1 ype escape sequence to abort.<br>ending 5, 100-byte ICMP Echos to 10.1.2.1, timeout is 2 seconds: ..<br>cess rate is 100 percent (5/5). round-trip min/avɑ/max = 8/11/16 ms

**Gambar 4 5 Hasil ping PE-2 ke P telah berhasil terhubung**

6. Hasil ping PE-2 ke PE-1

 $-PE-2$ (config)#do ping  $10.1.1.1$ be escape sequence to abort.<br>nding 5, 100-byte ICMP Echos to 10.1.1.1, timeout is 2 seconds: vpe escape ::::<br>uccess rate is 100 percent (5/5), round-trip min/avg/max = 28/32/36 ms<br>outer-PE-2(config)#∎

**Gambar 4 6 Hasil ping PE-2 ke PE-1 telah berhasil terhubung**

# **4.1.2 Verifikasi Ping Router CPE 1 Dan CPE 2**

1. Hasil ping CPE-1 ke gateway CPE-2

uter-CPE-l(config)#do ping 192.168.2.1 .<br>Fype escape sequence to abort.<br>Sending 5, 100-byte ICMP Echos to 192.168.2.1, timeout is 2 seconds:  $\frac{1}{2}$ ::::<br>Success rate is 100 percent (5/5), round-trip min/avg/max = 28/35/44 ms<br>Router-CPE-1(config)#<mark></mark>

**Gambar 4 7 Hasil ping CPE-1 ke gateway CPE-2 telah berhasil terhubung**

# 2. Hasil ping CPE-1 ke CPE-2

er-CPE-1(config)#do ping 192.168.2.2 Type escape sequence to abort.<br>Sending 5, 100-byte ICMP Echos to 192.168.2.2, timeout is 2 seconds:

.....<br>Success rate is 100 percent (5/5), round-trip min/avg/max = 44/56/68 ms<br>Router-CPE-1(config)#<mark></mark>

**Gambar 4 8 Hasil ping CPE-1 ke CPE-2 telah berhasil terhubung**

## 3. Hasil ping CPE-2 ke gateway CPE-1

.<br>outer-CPE-2(config)#do ping 192.168.1.1<br>ype escape sequence to abort. ending 5, 100-byte ICMP Echos to 192.168.1.1, timeout is 2 seconds: uccess rate is 100 percent (5/5), round-trip min/avg/max = 28/37/52 ms

#### **Gambar 4 9 Hasil ping CPE-2 ke gateway CPE-1 telah berhasil terhubung**

4. Hasil ping CPE-2 ke CPE-1

Router-CPE-2(config)#do ping 192.168.1.2<br>Type escape sequence to abort.<br>Sending 5, 100-byte ICMP Echos to 192.168.1.2, timeout is 2 seconds: ::::<br>Success rate is 100 percent (5/5), round-trip min/avg/max = 56/59/60 ms<br>Router-CPE-2(config)#∎

**Gambar 4 10 Hasil ping CPE-2 ke CPE-1 telah berhasil terhubung**

# **4.1.3 Verifikasi Ping Interface Loopback Provider Edge Dan Provider**

1. Hasil ping loopback PE-1 ke P

Router-PE-1(config)#do ping 3.3.3.3<br>Type escape sequence to abort.<br>Gending 5, 100-byte ICMP Echos to 3.3.3.3, timeout is 2 seconds: .....<br>Success rate is 100 percent (5/5), round-trip min/avg/max = 12/13/16

#### **Gambar 4.11 Hasil ping loopback PE-1 ke P telah berhasil terhubung**

2. Hasil ping loopback PE-1 ke PE-2

Router-PE-1(config)#do ping 4.4.4.4<br>Type escape sequence to abort. ending 5, 100-byte ICMP Echos to 4.4.4.4, timeout is 2 seconds: .....<br>Guccess rate is 100 percent (5/5), round-trip min/avg/max = 28/29/32 m:<br>Router-PE-1(config)#<mark></mark>

**Gambar 4.12 Hasil ping loopback PE-1 ke PE-2 telah berhasil terhubung**

# 3. Hasil ping loopback P ke PE-1

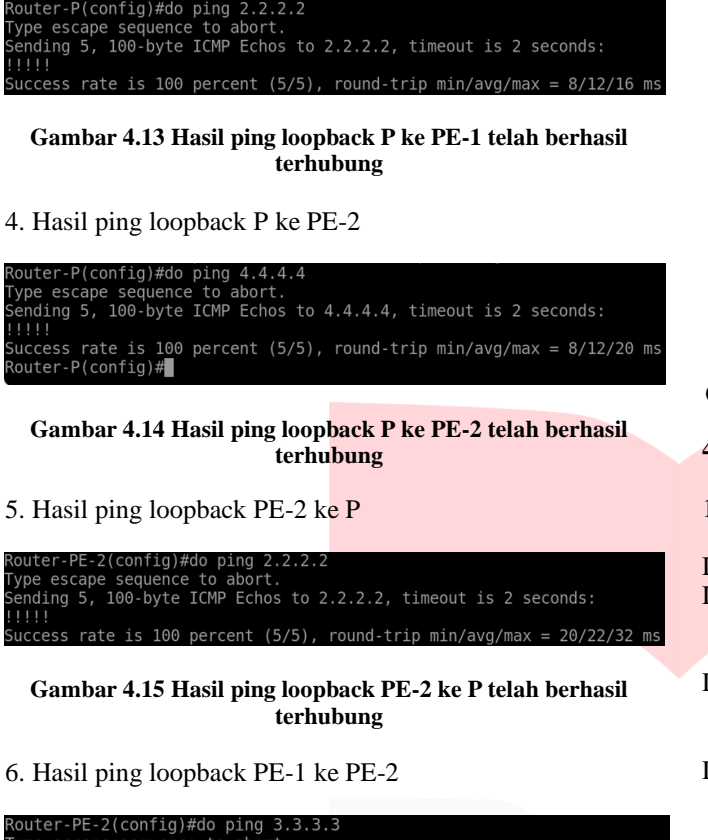

kouter-PE-2(config)#do ping 3.3.3.3<br>ype escape sequence to abort.<br>ending 5, 100-byte ICMP Echos to 3.3.3.3, timeout is 2 seconds: .....<br>Success rate is 100 percent (5/5), round-trip min/avg/max = 8/9/12 ms<br>Router-PE-2(config)#<mark></mark>

**Gambar 4.16 Hasil ping loopback PE-1 ke PE-2 telah berhasil terhubung**

**4.1.4 Verifikasi Ping Antar Komputer Berbeda Customer Provider Edge**

1. Ping PC CPE-1 ke PC CPE-2

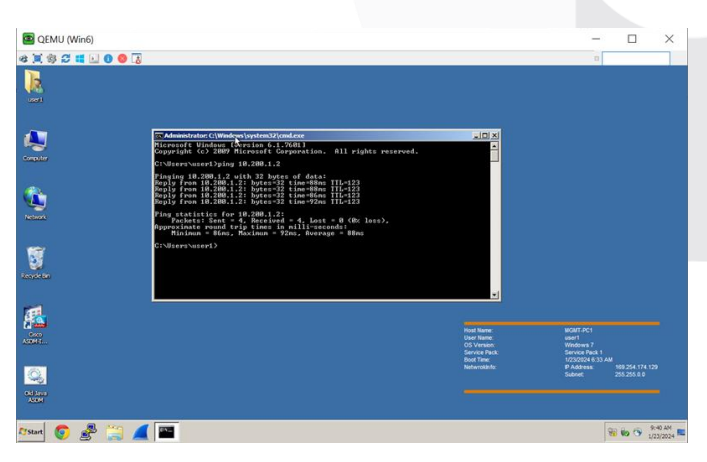

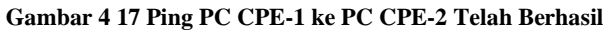

## 2. Ping PC CPE-2 ke PC CPE-1

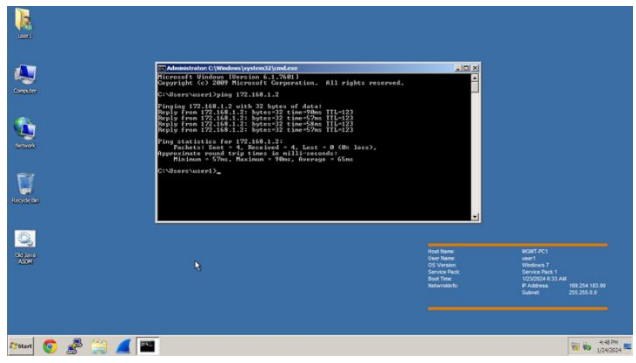

# **Gambar 4.18 Ping PC CPE-2 ke PC CPE-1 Telah Berhasil**

#### **4.2 Pengujian QOS Topologi Jaringan MPLS**

1. Delay

```
Delay rata-rata = Total delay / Total paket yang diterima
Delay Variasi 1 = 60,762 \text{ sec} / 140= 0,4357 \text{ sec}= 435.7 ms
Delay Variasi 2 = 61,568 sec / 140
         = 0,4428 \text{ sec}= 442.8 ms
Delay Variasi 3 = 62,381 sec / 144
          = 0.4305 sec
         = 430.5 ms
= (delay 2 – delay 1) + (delay 3 – delay 2) + (delay 1 – delay
3)
= (442.8 - 435.7) + (430.5 - 442.8) + (435.7 - 430.5)= 7.1 + 12.3 + 5.2= 24.6 ms[8].
```
Dengan hasil delay rata-rata sebesar 24.6 ms maka bisa dipastikan sangat baik, karena menurut standarisasi yang dibuat oleh TIPHON, kategori delay yang sangat baik yaitu nilai delay <150 ms.

```
2. Jitter
```

```
Jitter = Total variasi delay / Total paket yang diterima
      = 24,6 / 424= 0,5801 \text{ms} [8]
```
Dengan hasil jitter rata-rata sebesar 0,5801 ms maka bisa dipastikan baik, karena menurut standarisasi yang dibuat oleh TIPHON, kategori delay yang baik yaitu nilai delay 0 s/d 75 ms.

## 3. Throughput

 Throughput = Paket data yang diterima / Lama pengamatan = 32507 bytes / 184,681 sec

 $= 175,713$  bytes

 $= 0,1757$  mb[8]

Dengan hasil throughput rata-rata sebesar 0,1757 mb maka bisa dipastikan sangat baik, karena menurut standarisasi yang dibuat oleh TIPHON, kategori Throughput yang sangat baik yaitu nilai throughput >2,1 mb.

## 4. Packet Loss

Packet Loss = (paket data dikirim - paket data diterima) x 100% / paket data dikirim

Packet Loss =  $0 \times 0.10 / 424$ 

Packet Loss =  $0[8]$ 

Dengan hasil Packet Loss rata-rata sebesar 0 maka bisa dipastikan sangat baik, karena menurut standarisasi yang dibuat oleh TIPHON, kategori Packet Loss yang sangat baik yaitu nilai Packet Loss 0%.

#### V. KESIMPULAN

Hasil yang didapat merujuk pada penelitian yang telah dilakukan yaitu Rancang Bangun Simulasi Multi Protocol Label Switch BGP Berbasis Router Cisco 7.2 Menggunakan Simulator EVE-NG 12.1, maka kesimpulan yang didapat dalam melakukan penelitian ini adalah dalam menginstal simulator EVE – NG harus ada aplikasi tambahan yang harus diinstal seperti aplikasi VMware Workstation dan dalam perancangan topologi MPLS pada simulator EVE – NG menggunakan protocol VRF sebagai network pada masingmasing routing table sesuai dengan jumlah customer yang ada pada CPE. Lalu pada perancanga topologi MPLS pada simulator EVE – NG dibutuhkan konfigurasi routing OSPF terlebih dahulu untuk membuat underlay dan menghubungkan semua perangkat. Lalu routing BGP sebagai overlay yang mengatur trafik data akan dibawa melalui jalur yang mana. Dan terakhir MPLS sebagai media switching data, menggunakan label agar dapat memilih jalur yang terbaik berdasarkan label yang tertera pada masing-masing perangkat.

# **REFERENSI**

- [1] N. Kristanti Handayani, A. Rochim Fatchur, and R. Rizal Isnanto, "SIMULASI JARINGAN UNIVERSITAS DIPONEGORO DENGAN MULTIPROTOCOL LABEL SWITCHING (MPLS) MENGGUNAKAN GRAPHICAL NETWORK SIMULATOR (GNS3)".
- [2] B. Euginia and T. Ghozali, "Simulasi Multi Protocol Label Switching Virtual Private Network (MPLS VPN) Dengan Virtual Local Area Network (VLAN) Menggunakan Router MIKROTIK".
- [3] U. Dzerkals, *EVE-NG Professional Cookbook*. 2019.
- [4] "RANCANG BANGUN IMPLEMENTASI VTP (VLAN TRUNKING PROTOCOL) MENGGUNAKAN SIMULATOR EVE-NG SEBAGAI MEDIA PEMBELAJARAN JARINGAN TELEKOMUNIKASI (STUDI KASUS : KAMPUS A INSTITUT TEKNOLOGI TELKOM JAKARTA)."
- [5] R. Hanipah and H. Dhika, "Analisa Pencegahan Aktivitas Ilegal Didalam Jaringan Menggunakan Wireshark," *Journal of Computer and Iformation Technology*, vol. 4, no. 1, pp. 11–23, 2020.
- [6] I. Amara, *Perangkat keras jaringan nirkabel*. 2021.
- [7] D. Arisandi, D. Setiawan, K. Karpen, and M. Musyafak, "Perancangan Media Pembelajaran Topologi Jaringan dengan Augmented Reality di Program Studi Teknik Informatika," *EDUKATIF : JURNAL ILMU PENDIDIKAN*, vol. 4, no. 1, pp. 1487–1497, Jan. 2022, doi: 10.31004/edukatif.v4i1.2231.
- [8] U. Tri Ambarwati and A. Nurhayati, "SIMULASI PERANCANGAN JARINGAN MPLS BERBASIS IPV6 MENGGUNAKAN GNS3".